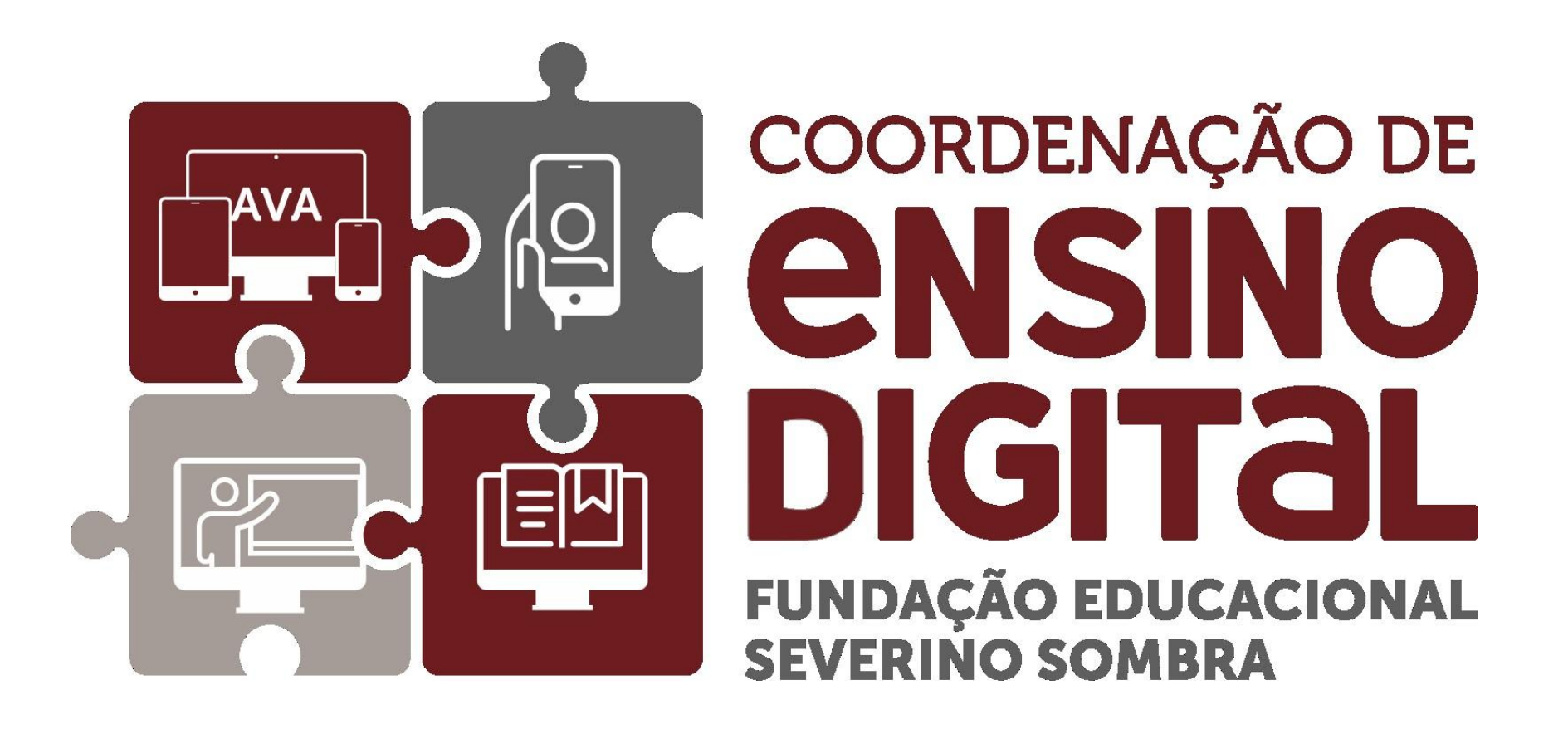

#### Tutoriais para utilização do CED\_LMS

<span id="page-1-0"></span>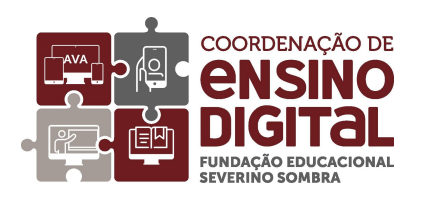

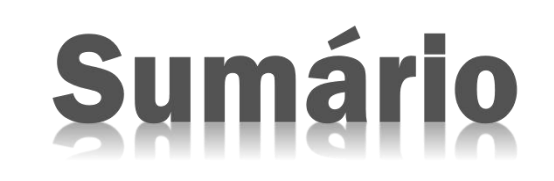

- 
- 
- 
- 
- 
- 
- 
- 
- 
- Ø [Dicas](#page-22-0) da CED!
- $\triangleright$  [Tutoriais](#page-23-0) em vídeo

→ [Acessando](#page-13-0) CED LMS<br>
→ [Mudando](#page-4-0) a senha no primeiro acesso<br>
→ [Inserindo](#page-6-0) foto de perfil<br>
→ Ativando recursos de [acessibilidade](#page-11-0)<br>
→ Acessando sua disciplina<br>
→ Como usar o [calendário?](#page-15-0)<br>
→ Como usar o calendário?<br>
→ [Esqueceu](#page-19-0)

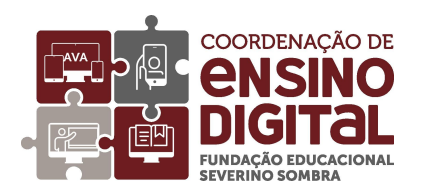

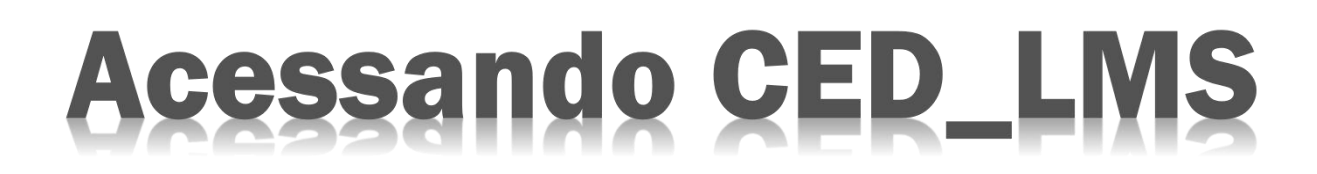

Acesse o CED\_LMS pelo seguinte endereço eletrônico:

[https://ava.univassouras.edu.br/](http://ced.universidadedevassouras.edu.br/)

Ou pela página da Universidade de Vassouras

[https://univassouras.edu.br/area-do-aluno/ambiente-virtual-de](https://univassouras.edu.br/area-do-aluno/ambiente-virtual-de-aprendizagem-aluno/) aprendizagem-aluno/

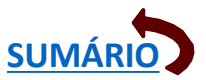

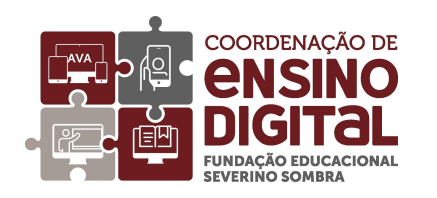

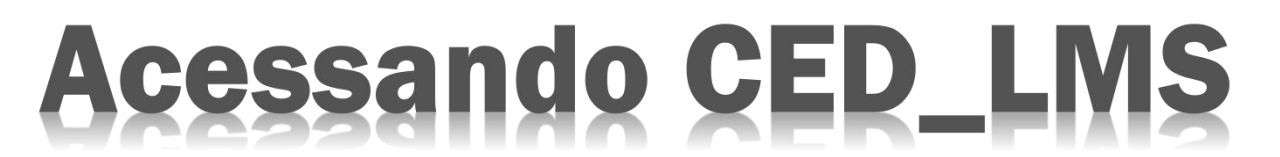

#### Acessando através do link do site da Universidade de Vassouras

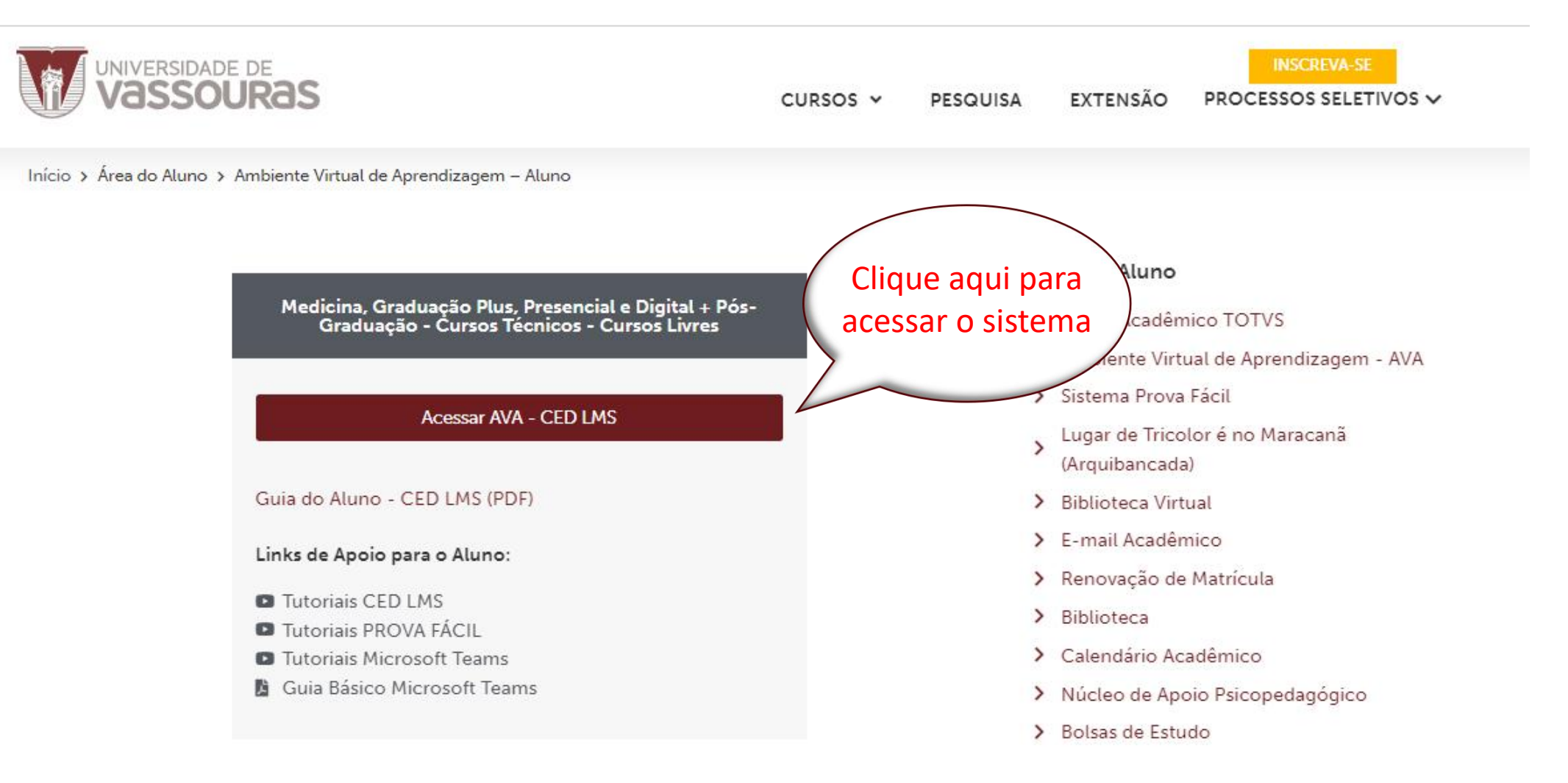

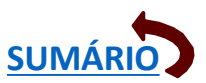

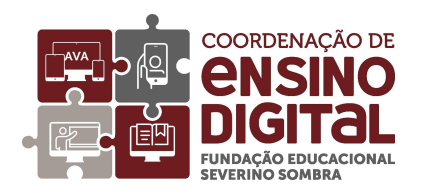

# Acessando CED\_LMS

<span id="page-4-0"></span>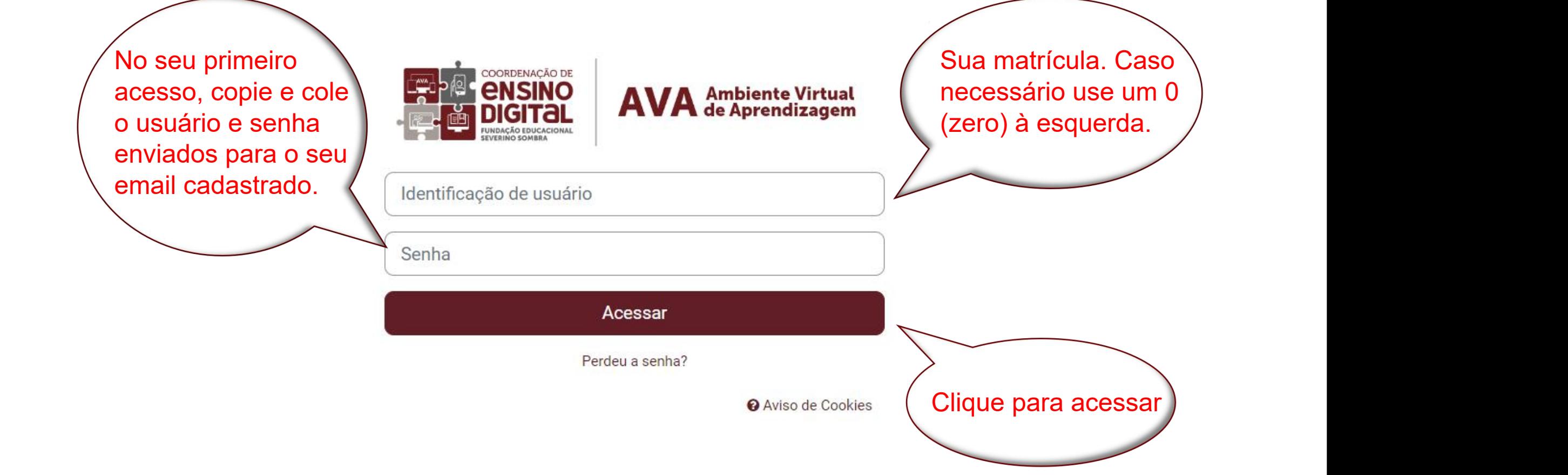

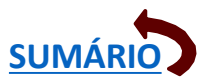

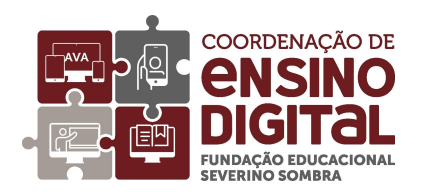

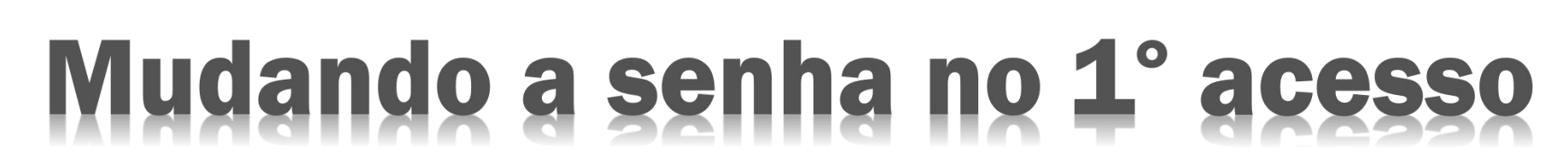

**[SUMÁRIO](#page-1-0)**

O próprio AVA solicitará uma mudança de senha, de acordo com recomendações expressas.

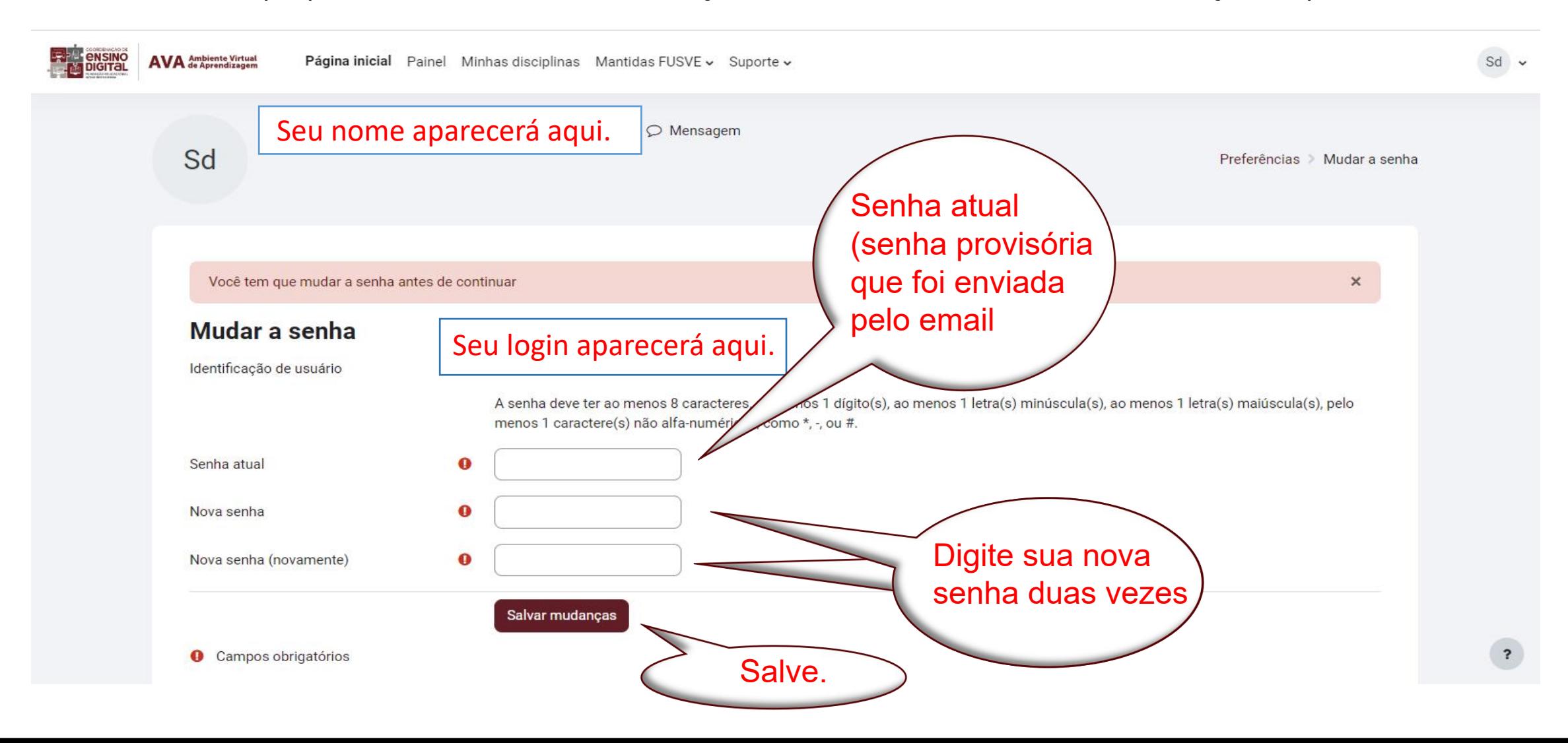

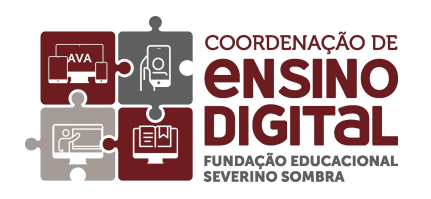

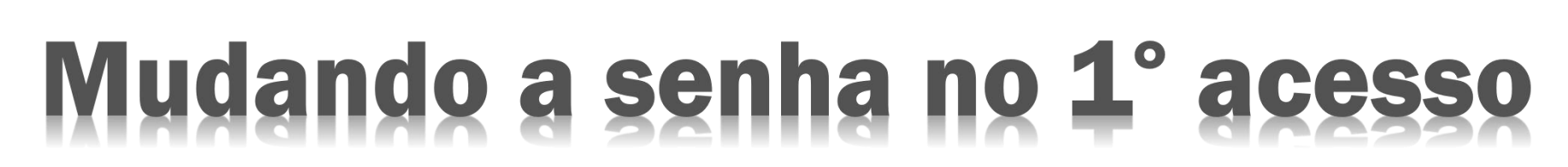

**[SUMÁRIO](#page-1-0)**

Você verá essa tela:

<span id="page-6-0"></span>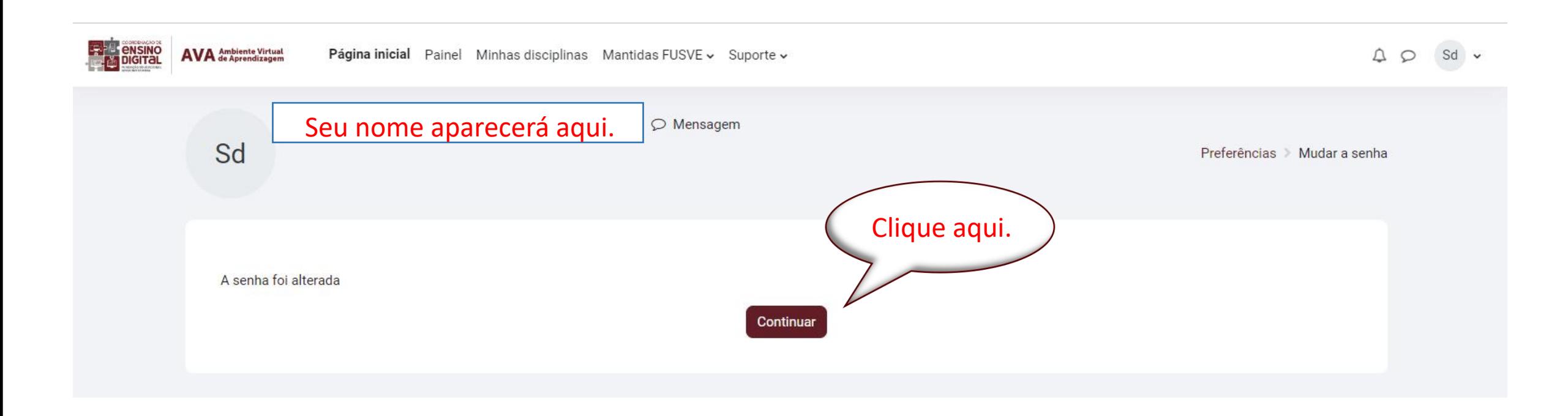

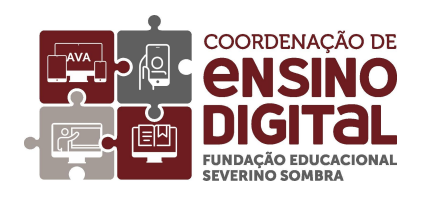

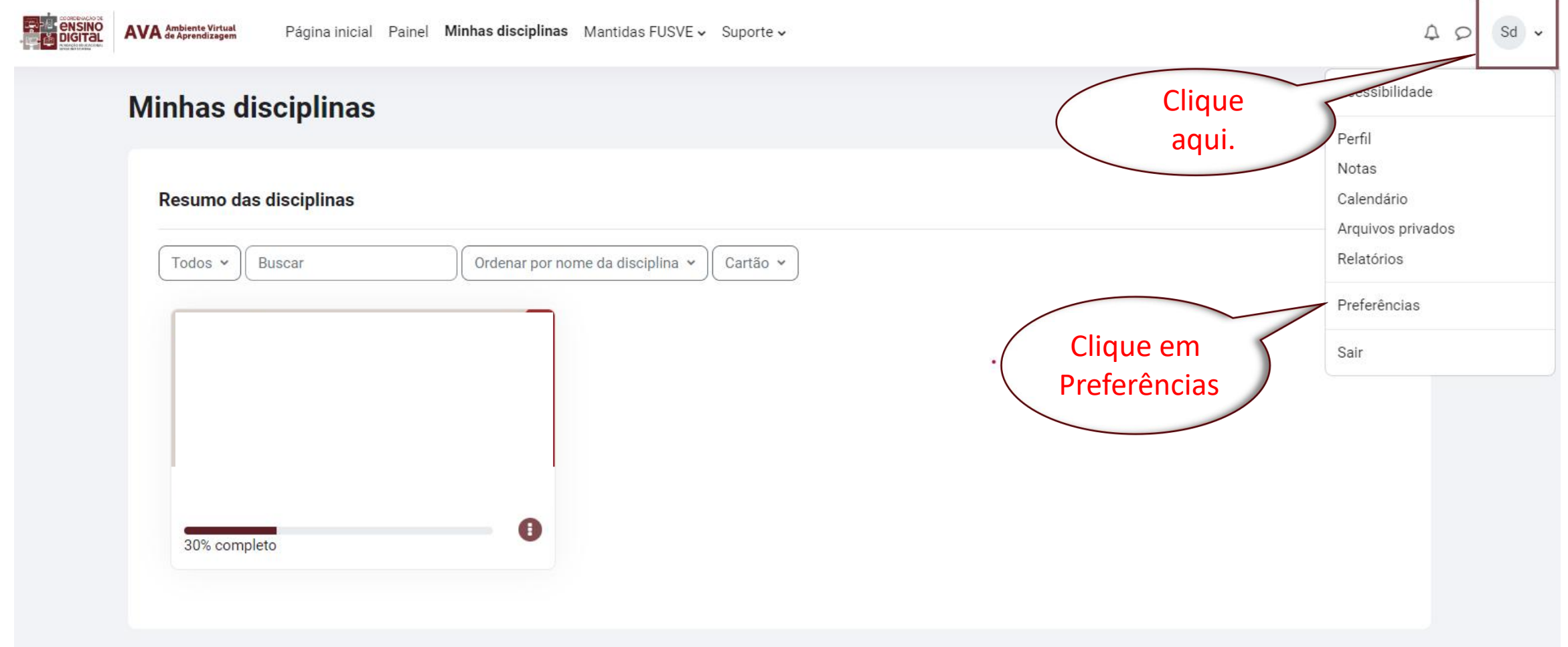

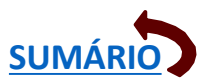

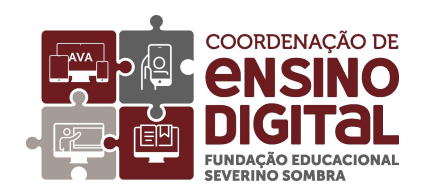

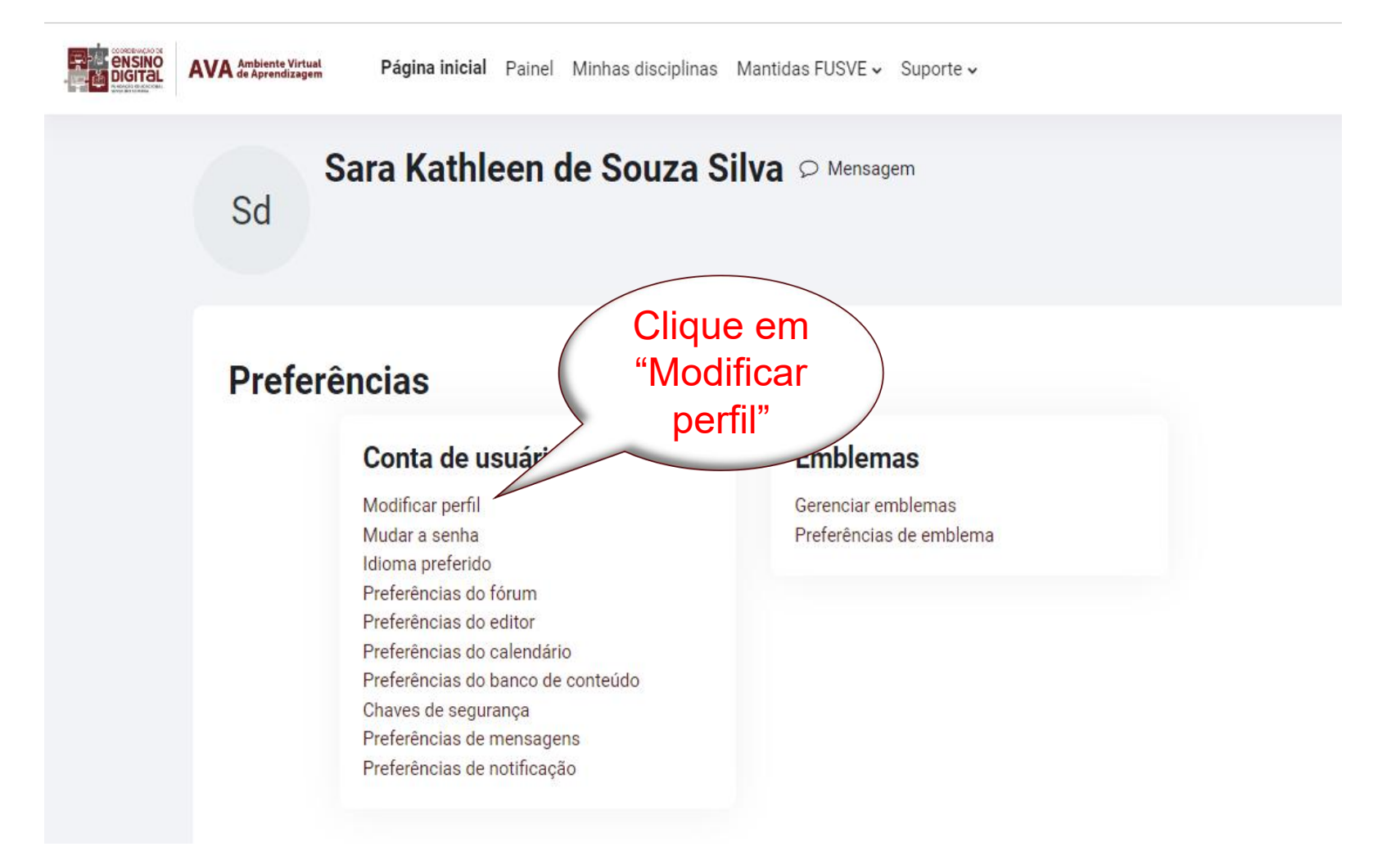

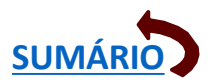

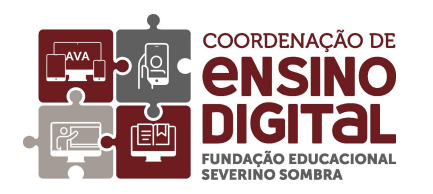

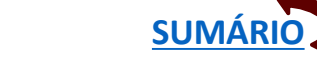

Aparecerá uma página com seus dados, os itens em cinza não são editáveis. Role a página para baixo até aparecer "Imagem do Usuário":

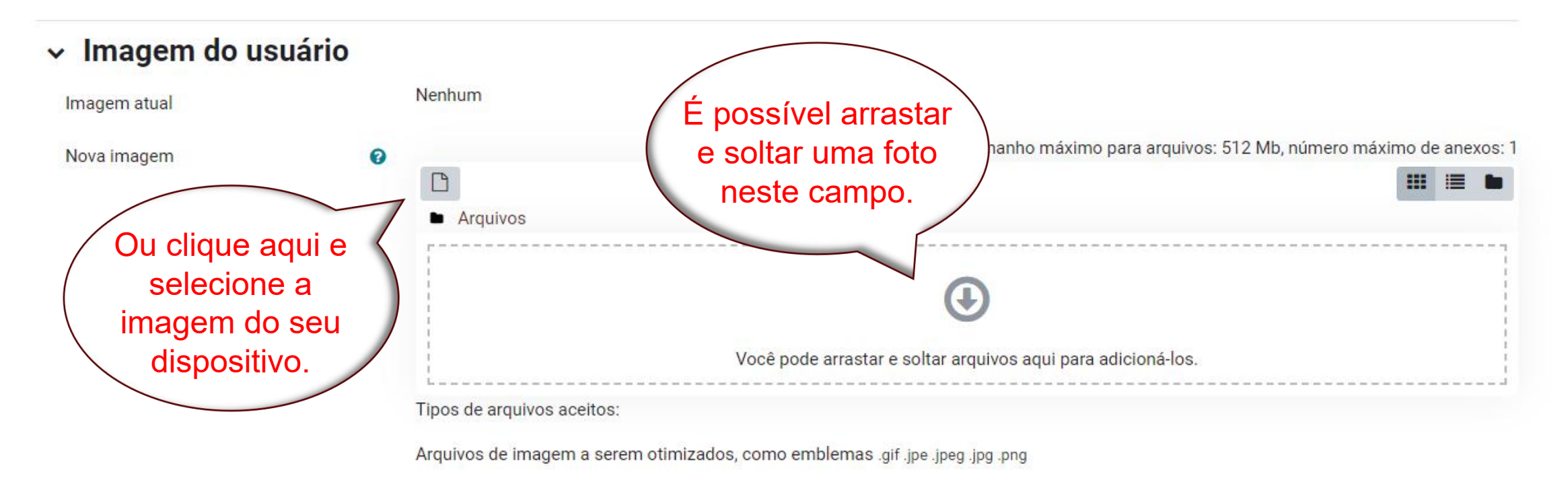

Descrição da imagem

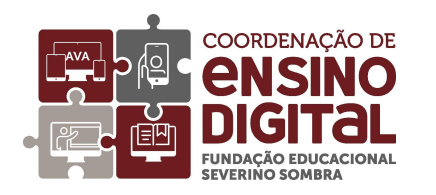

#### Selecione a foto do seu dispositivo:

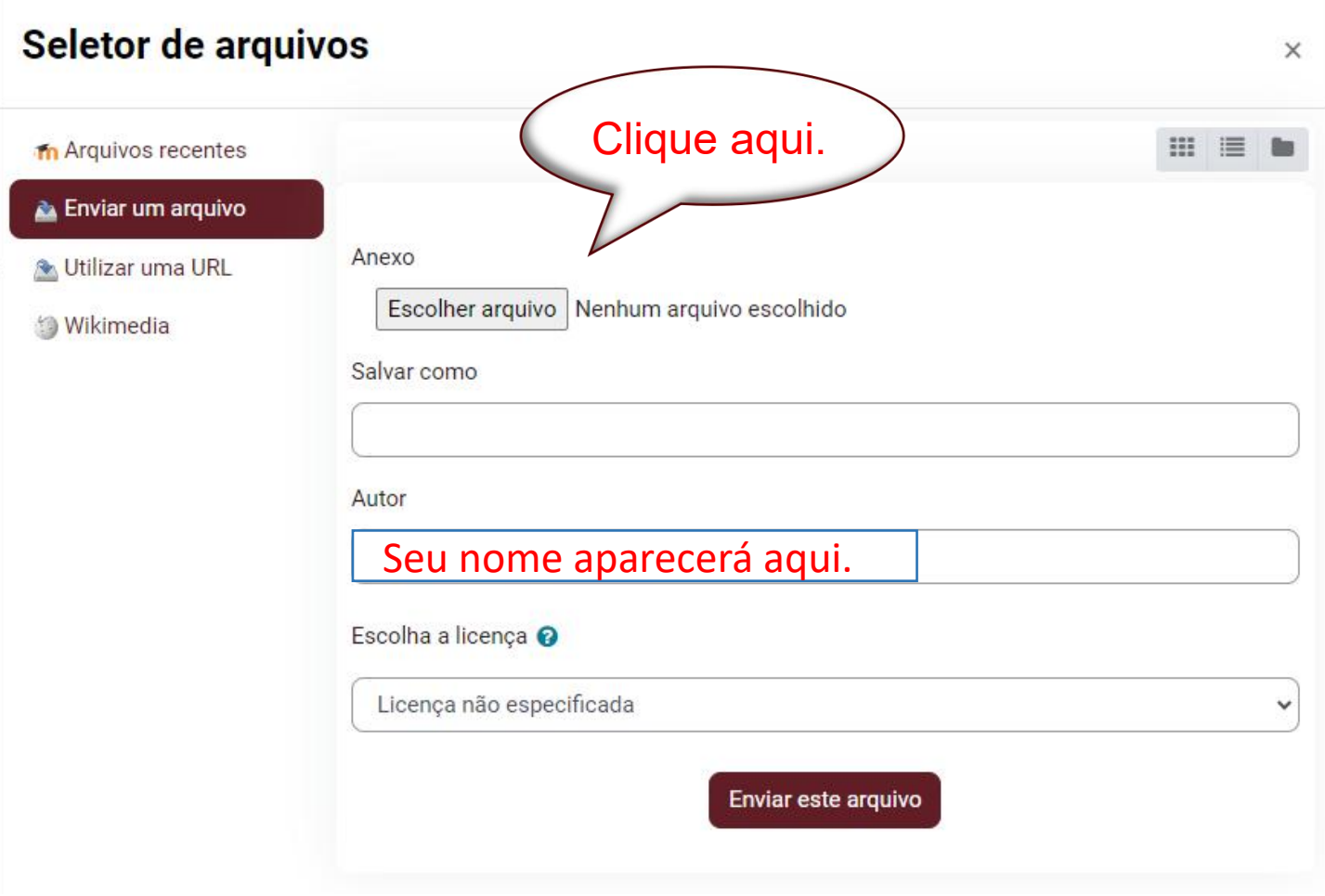

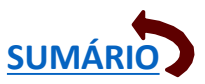

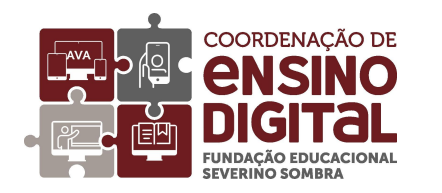

<span id="page-11-0"></span>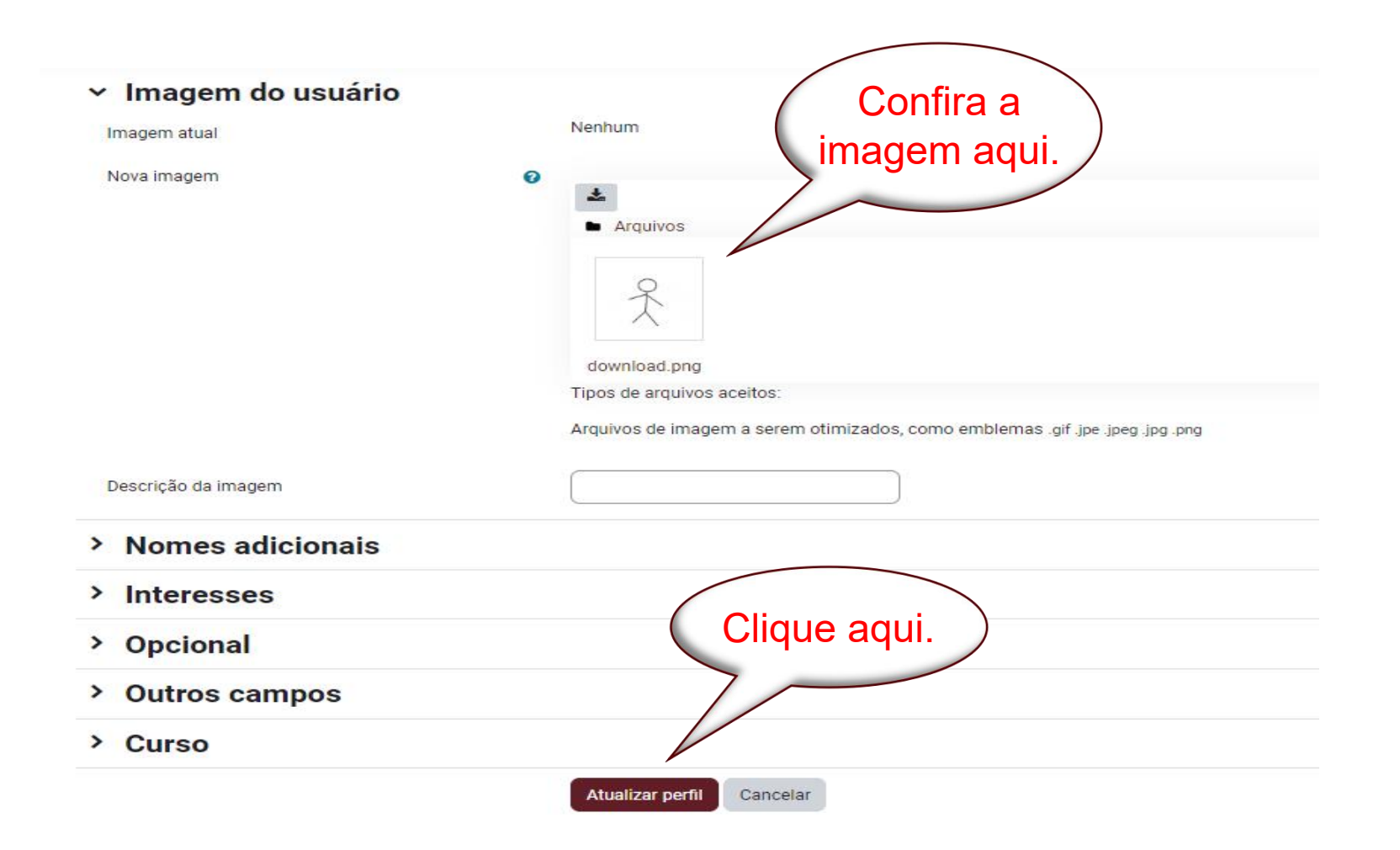

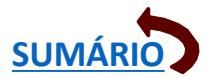

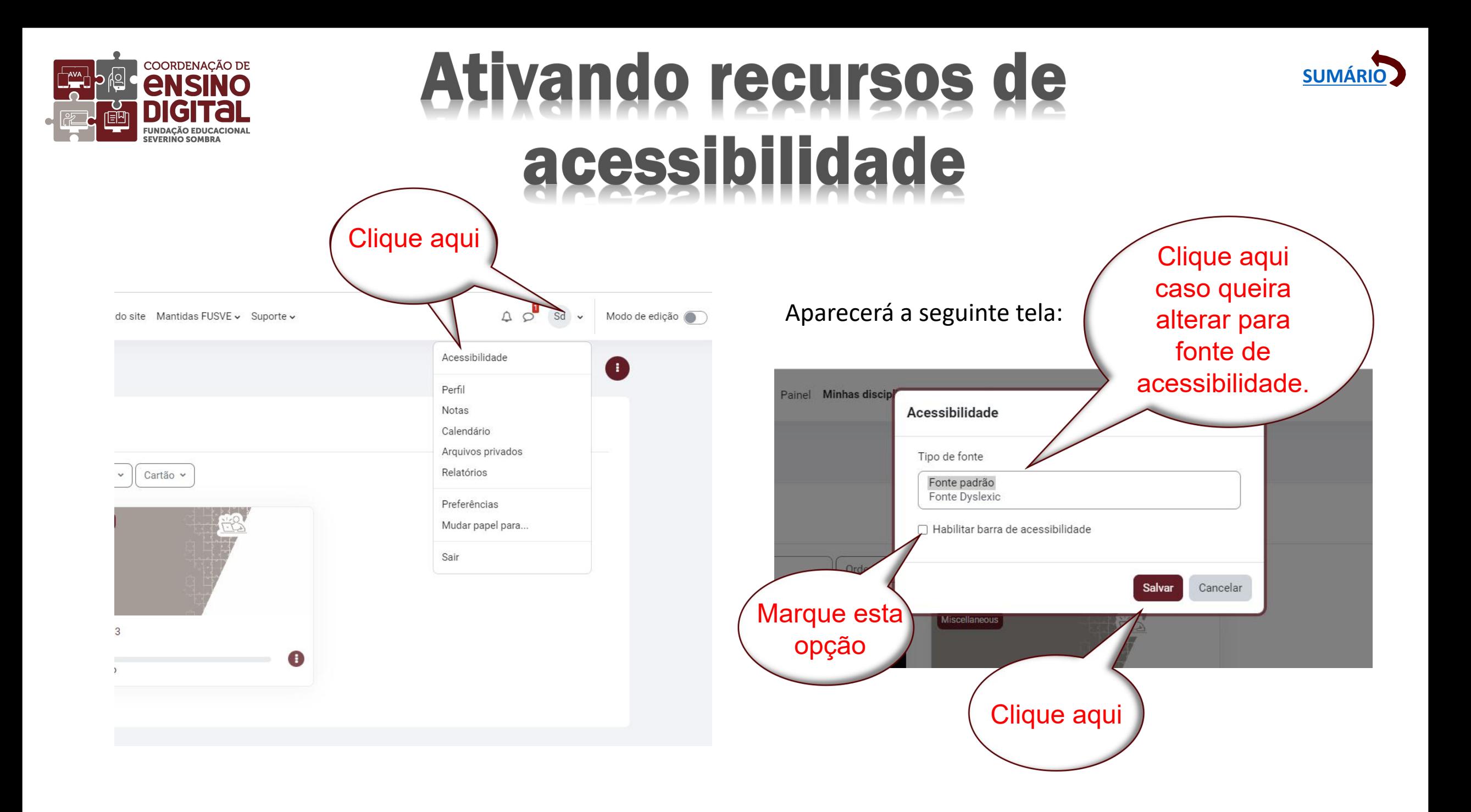

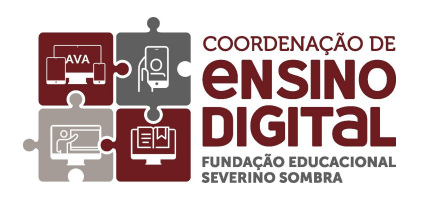

#### **Ativando recursos de** acessibilidade

<span id="page-13-0"></span>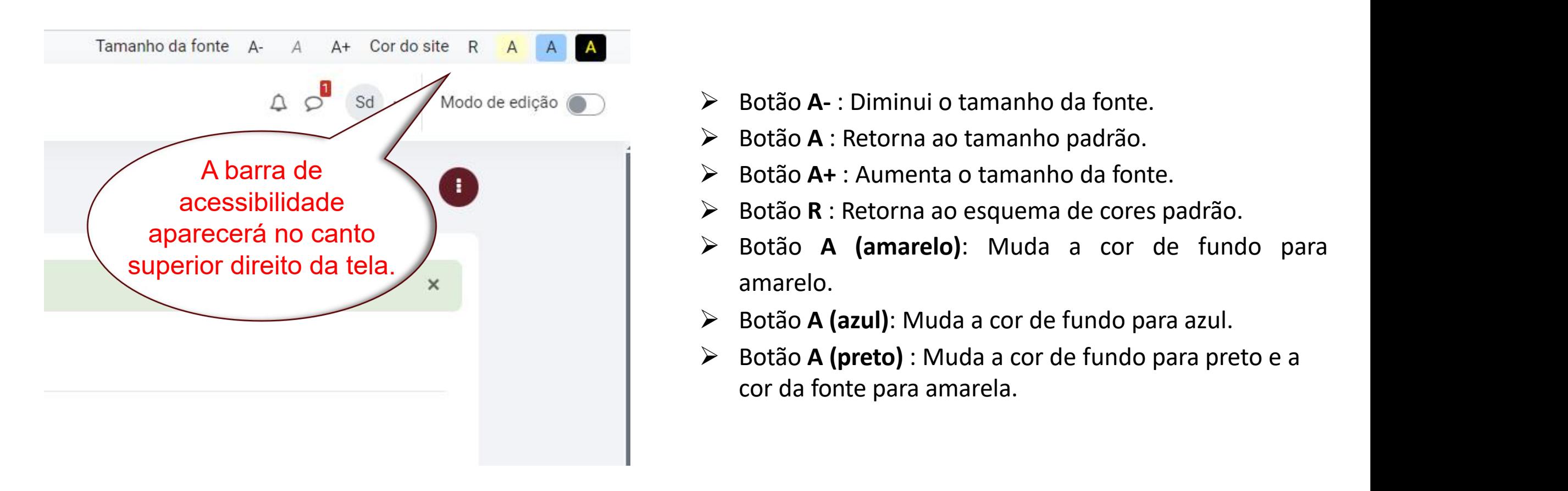

- 
- 
- 
- 
- amarelo.
- Ø Botão **A (azul)**: Muda a cor de fundo para azul.
- Ø Botão **A (preto)** : Muda a cor de fundo para preto e a cor da fonte para amarela.

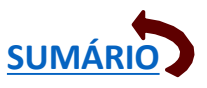

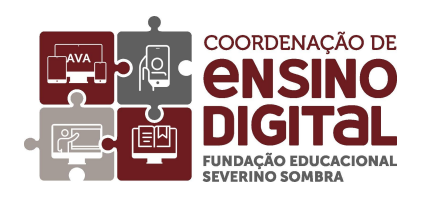

# Acessando sua disciplina

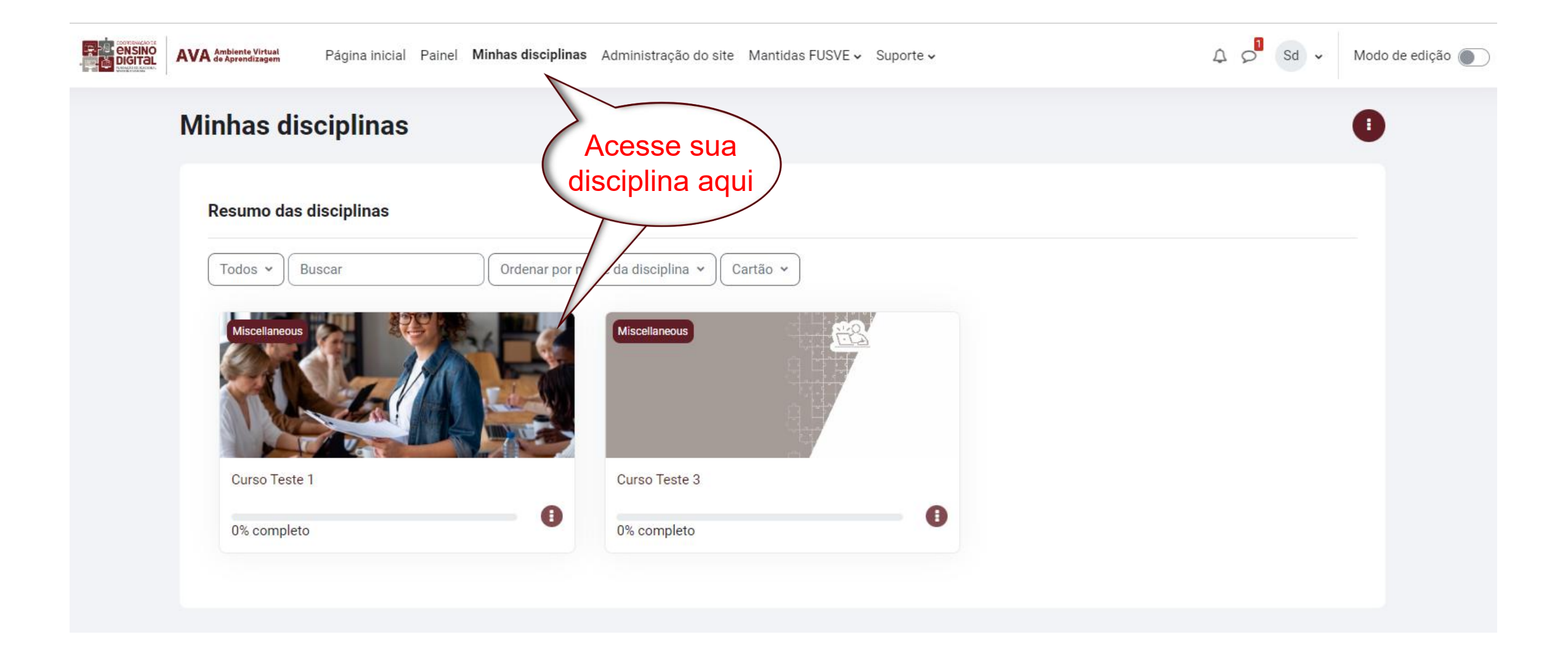

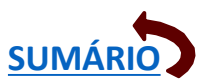

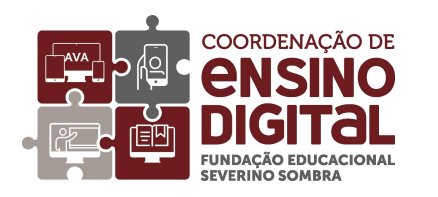

#### Acessando sua disciplina

<span id="page-15-0"></span>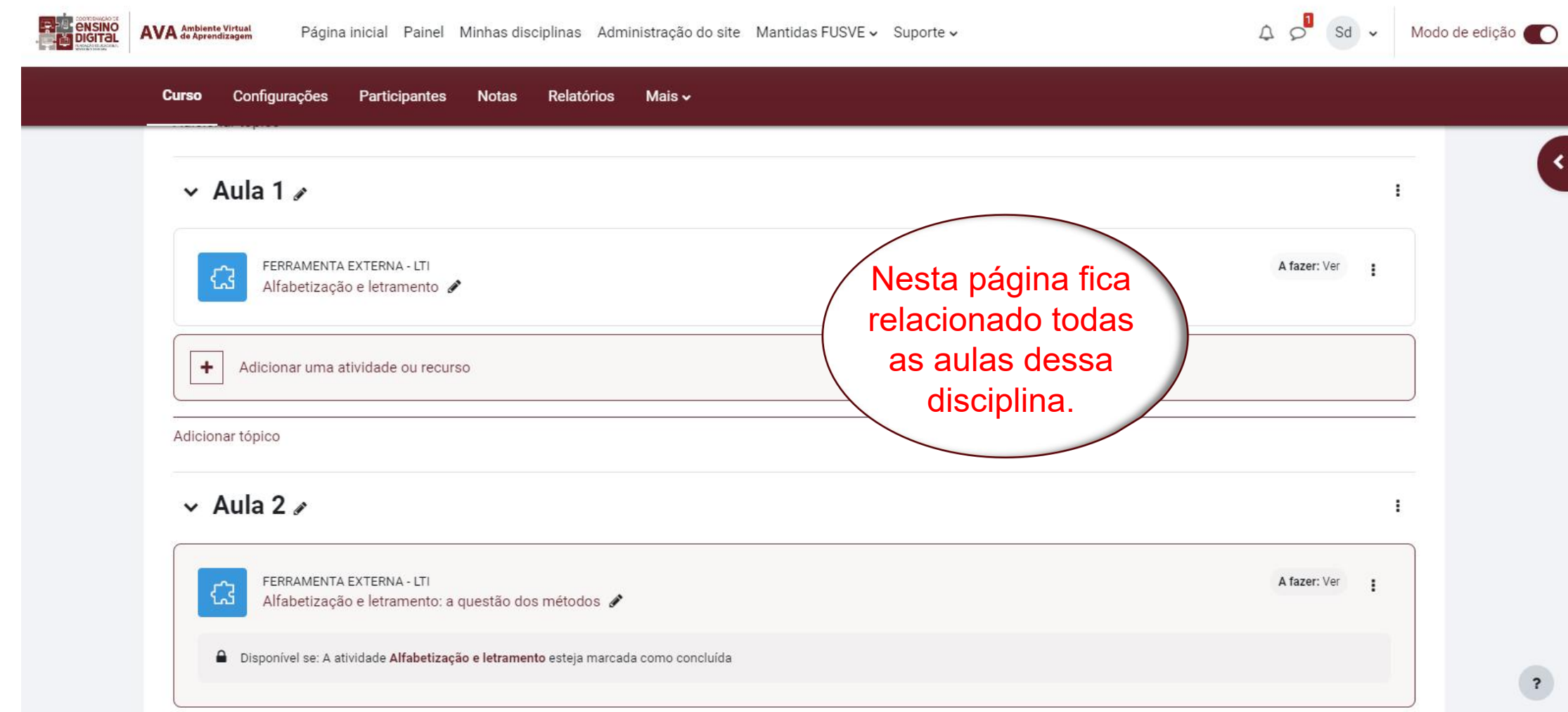

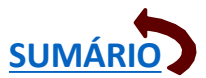

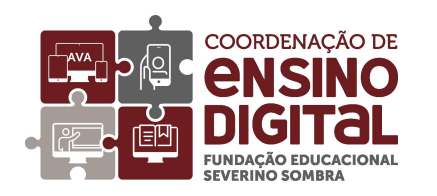

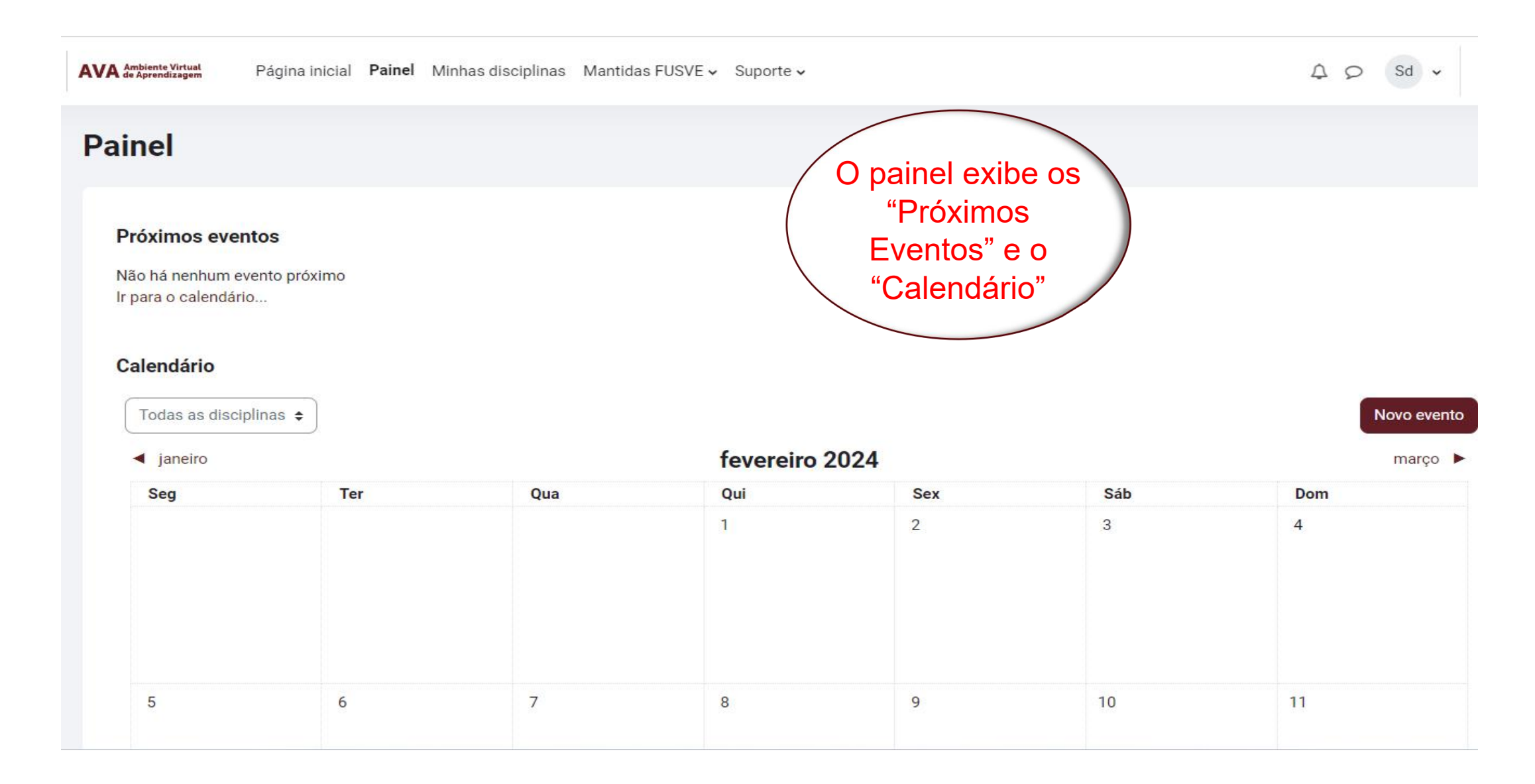

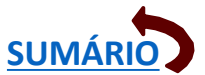

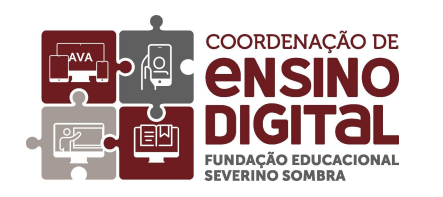

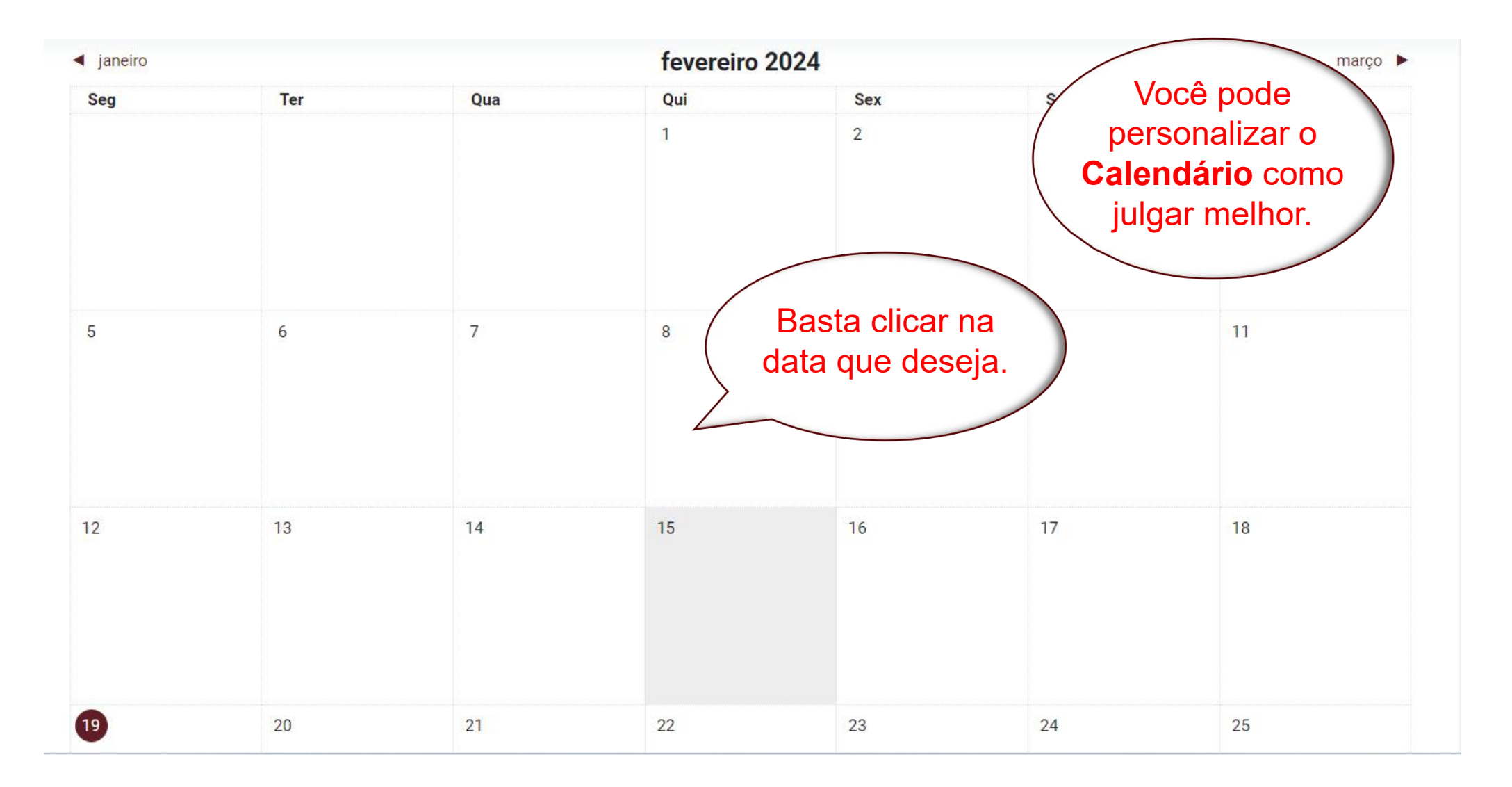

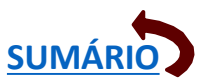

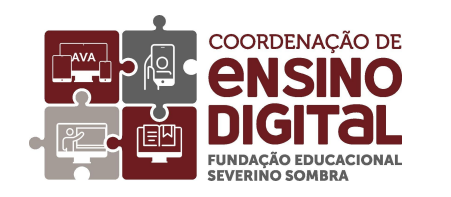

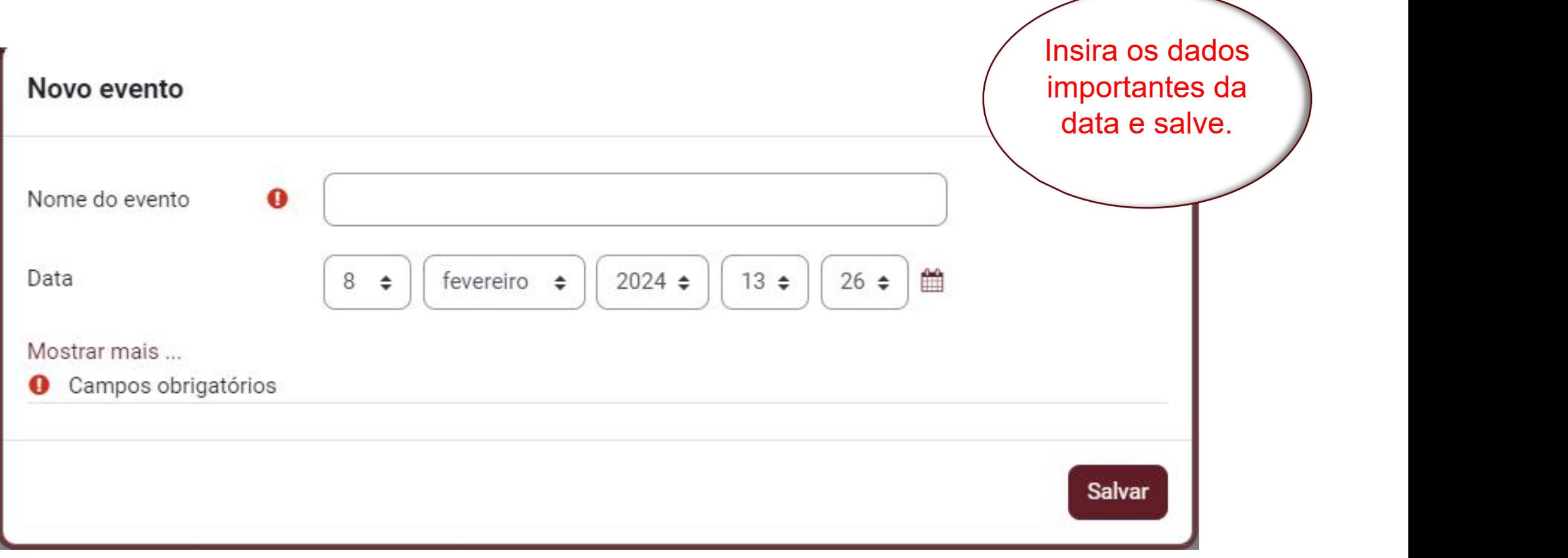

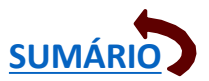

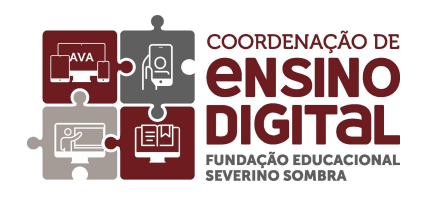

<span id="page-19-0"></span>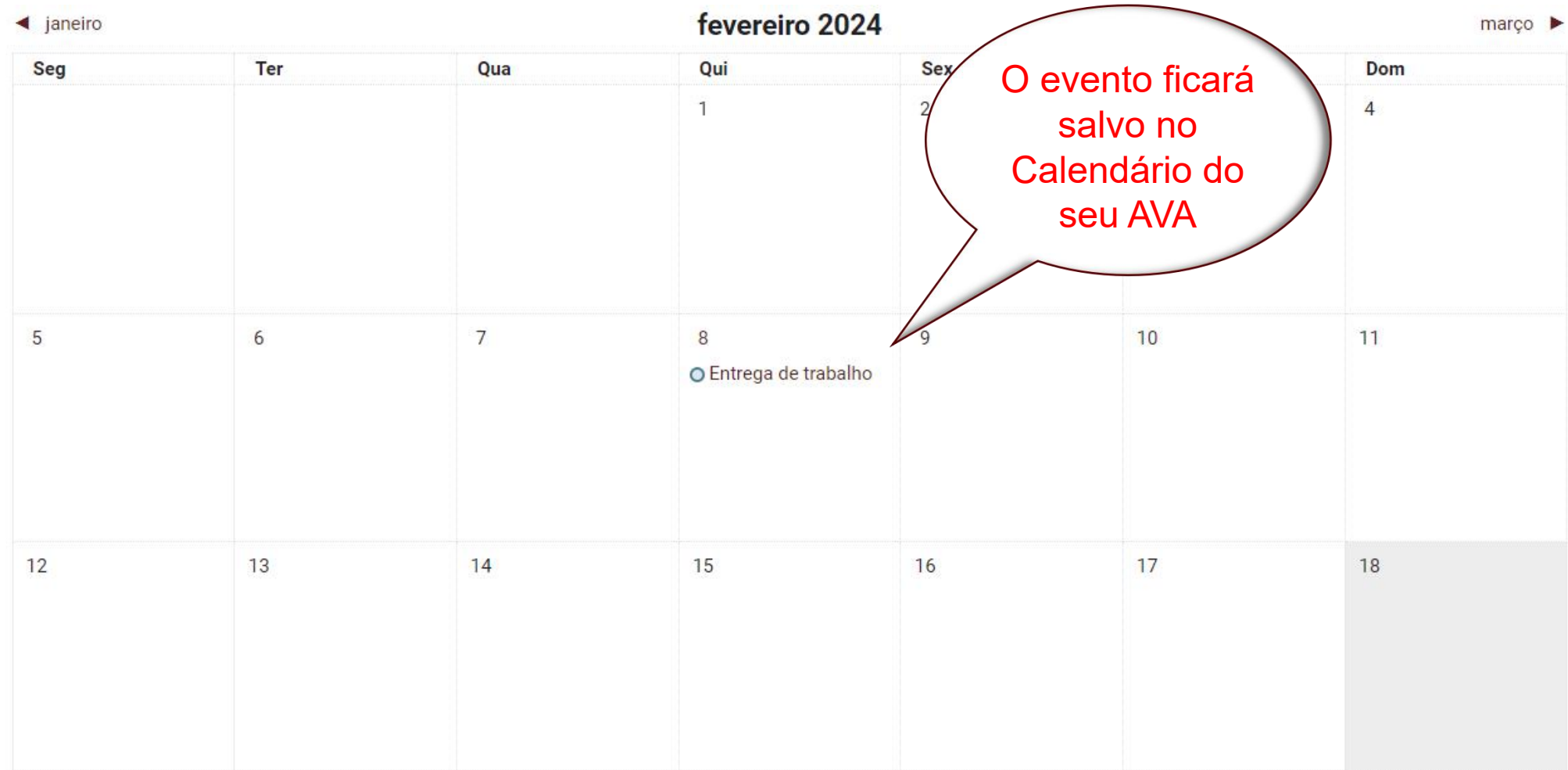

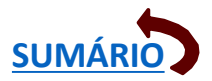

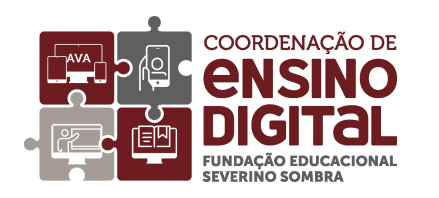

#### Esqueceu a senha?

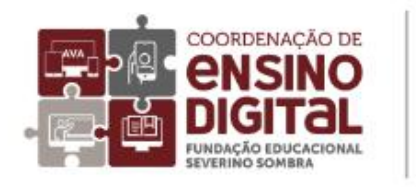

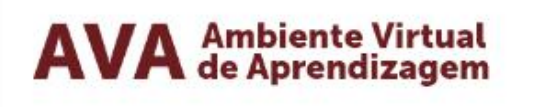

Identificação de usuário

Senha

<span id="page-20-0"></span>Acessar Perdeu a senha? Peça uma nova < a e Aviso de Cookies senha, o sistema enviará para o email cadastrado a opção de troca.

Se isso não acontecer, mande um email para <suporteced@univassouras.edu.br> ou pelo telefone (24) 2471-8382, informando seu nome completo, matrícula e curso para que possamos ajudar.

**[SUMÁRIO](#page-1-0)**

# Saindo do CED\_LMS

COORDENAÇÃO DE

*<u>ENSINO</u>* 

**FUNDACÃO EDUCACIONAL** 

<span id="page-21-0"></span>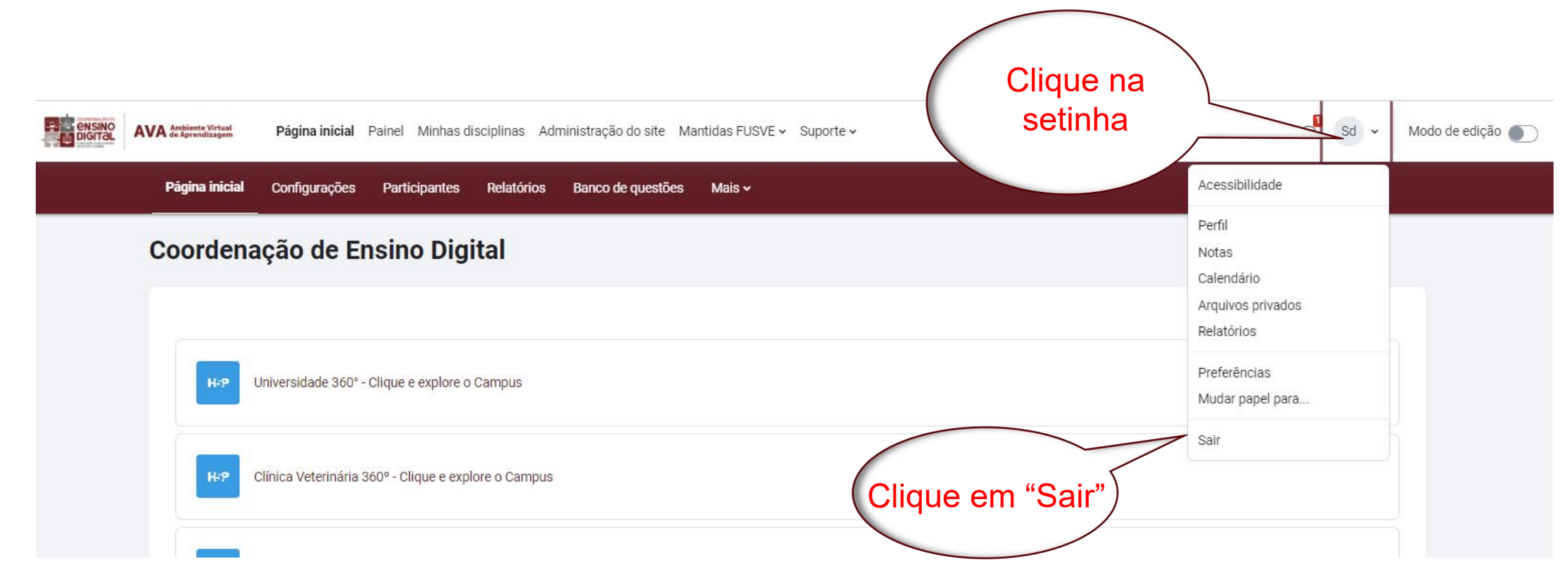

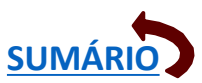

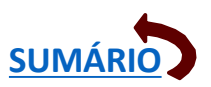

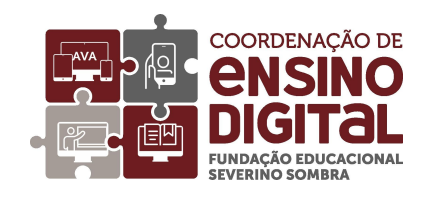

# **Outras dúvidas frequentes:**

Esqueceu a senha?

<span id="page-22-0"></span>Seu usuário de aluno será sua matrícula adquirida no momento da inscrição.

Site fora do ar?

Se isso acontecer, mande um email para o <suporteced@univassouras.edu.br> relatando o ocorrido, informando nome, matrícula, curso, período e Campus.

Todos os professores postam o Planejamento e Cronograma nos Como posso tomar<br>conhecimento da ementa da<br>disciplina?<br>Todos os professores postam o<br>Planejamento e Cronograma nos<br>primeiros arquivos da disciplina. conhecimento da ementa da disciplina?

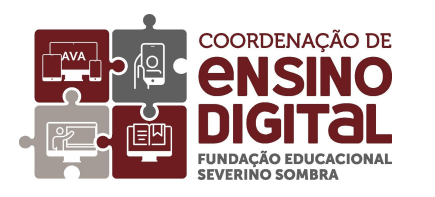

# Dicas da CEDI

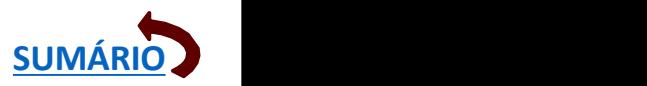

Aproveite as dicas e crie sua própria estratégia de estudo, para aproveitar a matéria da melhor forma possível:

- $\triangleright$  Faça uma programação semanal com o horário para ler os textos e fazer as tarefas;
- $\triangleright$  Tome cuidado com os prazos. Adiante tudo que puder;
- $\triangleright$  Quando você faz tudo antes do prazo terminar, pode tirar dúvidas com o professor sem pressa;
- Ø Sempre que ler algo, anote as dúvidas e pergunte nos fóruns ou, se eles não existirem, pergunte diretamente ao professor;
- $\triangleright$  Se puder acompanhar o curso diariamente, será melhor para você, que estará sempre atualizado. Veja se há conteúdo novo na barra da disciplina. Ela é responsiva. Isso quer dizer que se o professor colocar material diferente e você já tiver visto todo o conteúdo anterior, ela vai ficar retraída em relação à posição que estava antes;
- Ø O professor estará à disposição para atendê-lo,mas não deixe de cooperar com os colegas que tiverem alguma dificuldade. Se notar que algum colega vai perder algum prazo, avise-o também;
- Ø Seja interativo. Não se acanhe em perguntar, responder, tentar. "Quem não arrisca não petisca..."

Em nosso curso, queremos dar toda a atenção a você. Esperamos que aprender seja um processo prazeroso para todos nós.

<span id="page-23-0"></span>Bons estudos, e conte conosco!

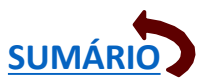

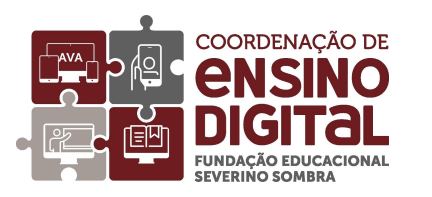

# **Tutoriais em vídeo**

Os tutoriais em vídeo estão disponíveis na área de acesso ao CED\_LMS, na playlist do Youtube, com acesso direto pelo seguinte endereço:

[https://www.youtube.com/playlist?list=P](https://www.youtube.com/playlist?list=PLZ_hGTIVt5tC99YHPtKf_ASnxEpvQMRtx) LZ\_hGTIVt5tC99YHPtKf\_ASnxEpvQMRtx